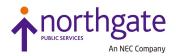

# NPS Reality v15.2 Online Documentation (Revision 3)

This Documentation Note summarises the changed topics in the Revision 3 release of the NPS Reality v15.2 Online Documentation, made in response to enhancements, bug fixes and Documentation Comments from our customers. Minor typographical corrections and indexing changes are omitted.

For more detailed information, refer to the Online Documentation itself.

# Security System Maintenance (SSM) Option 2 - Define User Profiles

Added a note to **Option 17 - Remote System** to explain that if a network password is prefixed with a plus + character it is automatically encrypted (minus the + character) when stored.

#### realusers (Host administration)

Updated to explain that before running **realusers** a user ID realusers should be created on the system. This user must be given a home directory, typically **/home/realusers** and this path must be set in the **users** file.

# Printing to Reality Printers from the Host

Updated to say that once the operation to add a printer has completed successfully a printer interface script of the same name as the UNIX printer will have been created in **/etc/lp/interfaces**. The **lp** command can be used with the **-o** switch to pass an optional parameter in argument 5 (\$5), this can be passed on to the Reality spooler as SP-ASSIGN options by appending **-o\$5** to the REALPRINT command line.

# DESPOOLER.CONTROL File Maintenance

Updated to note that when using **Option 2 - Device Name** of DESPOOLER.CONTROL File Maintenance to identify the name of a private printer on a UNIX host, any optional parameters that you specify will be passed to the interface script as arguments \$5 and up.

#### SQL reserved words

Added a reminder that SQL reserved keywords, as well as not being available for use as table or column names, cannot be used as user IDs when granting permissions to Reality SQL tables.

# FIND statement (DataBasic)

Updated the description of **FIND** syntax elements to explain when *valVar* and *subvalVar* may be automatically set to 0.

FIND value IN dynArray{,occurrence} SETTING attrVar{,valVar{,subvalVar}} [THEN statement (s) | ELSE statement(s)]

value An expression that evaluates to the string or value being searched for.

*dynArray* The name of the dynamic array in which to search.

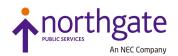

| occurrence   | The number of the occurrence of the element being searched for in <i>dynArray</i> .                                                                                                    |
|--------------|----------------------------------------------------------------------------------------------------|
|              | If occurrence is not specified, it defaults to 1.                                                                                                    |
| attrVar      | A variable that is set to the attribute position where the element is found.                                                                                                    |
| valVar       | A variable that is set to the value position where the element is found; if the element is found in an attribute that has no values, <i>valVar</i> and <i>subvalVar</i> will both be set to 0. |
| subvalVar    | A variable that is set to the subvalue position where the element is found; if<br>the element is found in an attribute or value that has no subvalues,<br><i>subvalVar</i> will be set to 0.   |
| statement(s) | Either a THEN or ELSE clause (or both). A statement must be included. The THEN clause is executed if the FIND is successful; otherwise the ELSE clause is executed.                            |

Also added two more examples.

# STOP statement (DataBasic)

Corrected the table in Example 2.

### P and D commands (DataBasic debugger)

Updated the description of the P debugger command to explain that the initial On/Off status is that set by the P TCL command; this status is restored on exiting the DataBasic program.

An updated Version 2 of the **D** command now reports the following additional information:

- Whether the trace is suppressed (T command).
- Whether child and parent contexts are active (DCC and DPC commands).
- Whether output is going to the printer (LP command).
- Whether terminal output is suppressed (P command).

Also, the information has been reordered and made easier to comprehend.

# Bitwise logical functions (DataBasic)

Added descriptions of the following DataBasic bitwise logical functions:

BITNOT(expression) BITAND(expression1,expression2) BITNAND(expression1,expression2) BITOR(expression1,expression2) BITNOR(expression1,expression2) BITXNOR(expression1,expression2)

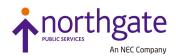

Here each *expression* is a valid DataBasic expression or any string, substring or value; may be expressed as a variable name, a value, or a string enclosed in quote marks that evaluates to a decimal number (of which only the integer part is used).

The operation of these functions is summarised below.

| Expression   | Bit string |
|--------------|------------|
| Expression A | 0011       |
| Expression B | 0101       |
| Function     | Result     |
| BITNOT(A)    | 1100       |
| BITNOT(B)    | 1010       |
| BITAND(A,B)  | 0001       |
| BITNAND(A,B) | 1110       |
| BITOR(A,B)   | 0111       |
| BITNOR(A,B)  | 1000       |
| BITXOR(A,B)  | 0110       |
| BITXNOR(A,B) | 1001       |

# **MAKE-SPECIAL** command

Updated the MAKE-SPECIAL command with two new keywords:

- **GFB** A special view of a table of allocated global file blocks (GFBs) each of which identifies the associated file and the number of ports that have that file open (may currently be zero). No additional parameters required.
- LFB A special view of a table of allocated local file blocks (LFBs). No additional parameters required.

#### tlmenu command

Added two new alternate forms of the **tlmenu** command which together allow you to record commands against one database and play them back against another:

tlmenu record script-file {database1}

**tlmenu** runs as normal against *database1*, but in addition all user input is recorded in the *script-file*.

tlmenu {database2} script-file

The sequence of commands recorded in the *script-file* is repeated for *database2*.

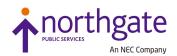

Any **tlmenu** command can be recorded except the dbsave backup method. Script files are also used by the **tlmulti** command.

## tlmulti command

Described the new **tlmulti** command which allows **tlmenu** to be successively run on multiple databases.

tlmulti requires a list of database names to use. By default, it looks for a
\$REALROOT/files/tlmulti\_dbases file, containing one database per line, where REALROOT is
the base root for the system.; alternatively, you can specify another list file that contains the
same information. The databases can be in different instances and tlmulti will handle the
switch from one instance to another automatically.

#### Dynamic arrays

Corrected the description of rule 9 for dynamic array references to say that if the dynamic array is null, the first negative value is replaced by plus one, and Rule 10 is applied.

#### © 2019 Northgate Public Services (UK) Limited

This document is protected by laws in England and other countries. Unauthorised use, transmission, reproduction, distribution or storage in any form or by any means in whole or in part is prohibited unless expressly authorised in writing by Northgate Public Services (NPS). In the event of any such violations or attempted violations of this notice, NPS reserves all rights it has in contract and in law, including without limitation, the right to terminate the contract without notice.

All trademarks including but not limited to brand names, logos and product names referred to in this document are trademarks or registered trademarks of NPS or where appropriate a third party.